## Mass Suspend or Activate Library Lending for System Staff in DueNorth

- 1. "Manage Libraries"
- 2. "Mass suspend or activate library lending."

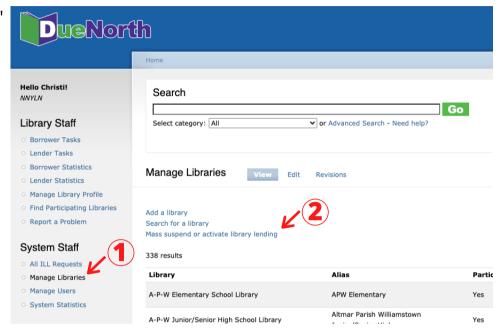

- 3. Select "Suspend lending" or Activate lending"
- 4. Select Library
  System from the
  dropdown menu.
  5. Click "Submit"
  when finished.

| DueNorth                                         |                                                                               |
|--------------------------------------------------|-------------------------------------------------------------------------------|
|                                                  | Home                                                                          |
| Hello Christi!<br>NNYLN                          | Search                                                                        |
| Library Staff                                    | Select category: All or Advanced Search - Need help?                          |
| Borrower Tasks                                   |                                                                               |
| Lender Tasks                                     |                                                                               |
| Borrower Statistics                              | Manage Libraries View Edit Revisions                                          |
| <ul> <li>Lender Statistics</li> </ul>            | Manage Libraries View Edit Revisions                                          |
| Manage Library Profile                           |                                                                               |
| <ul> <li>Find Participating Libraries</li> </ul> | Please select the action you wish to take and the library system to act upon. |
| Report a Problem                                 |                                                                               |
| System Staff                                     | Suspend lending  Activate lending                                             |
| All ILL Requests                                 | Library System   Select a system   🗸                                          |
| <ul> <li>Manage Libraries</li> </ul>             |                                                                               |
| <ul> <li>Manage Users</li> </ul>                 |                                                                               |
| System Statistics                                | Submit                                                                        |